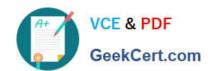

# HP0-M49<sup>Q&As</sup>

HP Virtual User Generator 11.x Software

## Pass HP HP0-M49 Exam with 100% Guarantee

Free Download Real Questions & Answers PDF and VCE file from:

https://www.geekcert.com/HP0-M49.html

100% Passing Guarantee 100% Money Back Assurance

Following Questions and Answers are all new published by HP Official Exam Center

- Instant Download After Purchase
- 100% Money Back Guarantee
- 365 Days Free Update
- 800,000+ Satisfied Customers

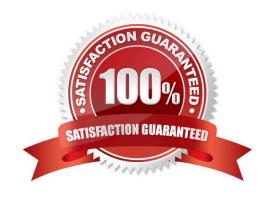

## https://www.geekcert.com/HP0-M49.html 2021 Latest geekcert HP0-M49 PDF and VCE dumps Download

### **QUESTION 1**

| \ A /I= ! = I= |             | and the late of a | and a second | Lie en DeCorri | TI-10       | (0-1( 1 )     |
|----------------|-------------|-------------------|--------------|----------------|-------------|---------------|
| vvnicn (       | options are | available to      | work with    | User-Defined   | i emplates? | (Select two.) |

- A. Copy from Template
- B. Save as Template
- C. Add to Template
- D. Record from Template
- E. Create Script from Template

Correct Answer: BE

#### **QUESTION 2**

Which formats contain valid VuGen built-in DFEs?

- A. Base 32, XMI
- B. JSON, XML, Base64
- C. URI, XML, VDI
- D. SOAP, URL, JSON

Correct Answer: B

#### **QUESTION 3**

A customer uses Adobe BlazeDS Server for their web browser to server communications with a Flash Client. Which protocol should be used in VuGen to test this application?

- A. HTML
- B. Click-n-Script
- C. AMF
- D. TruClient
- E. SOA

Correct Answer: C

## https://www.geekcert.com/HP0-M49.html

2021 Latest geekcert HP0-M49 PDF and VCE dumps Download

#### **QUESTION 4**

Click the Exhibit button.

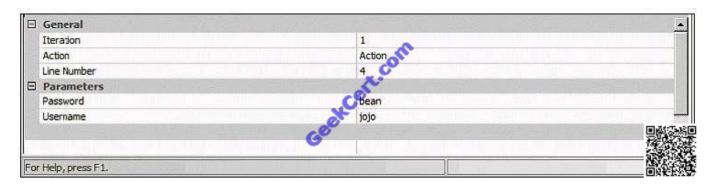

Which tab is shown in the VuGen Output window?

- A. Run-time Data
- B. Generation Log
- C. Parameter Simulator
- D. Replay Log

Correct Answer: A

#### **QUESTION 5**

You add the logic Ir\_message("the message"); to your script but you do not see any messages in the Output window while running the scenario in the Controller. What should you do?

- A. Add the code Ir\_start\_messages(1); before the Ir\_message("the message");
- B. Change the logging options in the Controller\\'s Run-time Settings from "only when an error occurs" to "Always Send" and "Standard Log."
- C. Add the code Ir\_set\_debug\_message(LR\_MSG\_CLASS\_EXTENDED\_LOG | LR\_MSG\_CLASS\_FULL\_TRACE, LR\_SWITCH\_ON ); to the line before the Ir\_message("the message");
- D. Highlight the script in the Controller, click Details, and click Refresh Log Options.
- E. Because only 10% of the messages are logged, wait for the test to run longer.

Correct Answer: B

Latest HP0-M49 Dumps

HP0-M49 Practice Test

**HP0-M49 Exam Questions** 

## https://www.geekcert.com/HP0-M49.html

2021 Latest geekcert HP0-M49 PDF and VCE dumps Download

To Read the Whole Q&As, please purchase the Complete Version from Our website.

# Try our product!

100% Guaranteed Success

100% Money Back Guarantee

365 Days Free Update

**Instant Download After Purchase** 

24x7 Customer Support

Average 99.9% Success Rate

More than 800,000 Satisfied Customers Worldwide

Multi-Platform capabilities - Windows, Mac, Android, iPhone, iPod, iPad, Kindle

We provide exam PDF and VCE of Cisco, Microsoft, IBM, CompTIA, Oracle and other IT Certifications. You can view Vendor list of All Certification Exams offered:

https://www.geekcert.com/allproducts

## **Need Help**

Please provide as much detail as possible so we can best assist you. To update a previously submitted ticket:

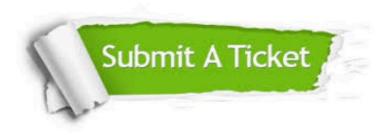

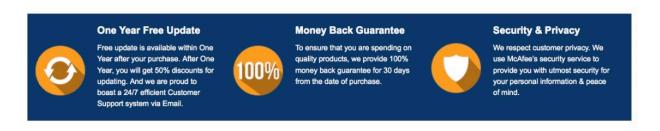

Any charges made through this site will appear as Global Simulators Limited.

All trademarks are the property of their respective owners.

Copyright © geekcert, All Rights Reserved.